## Instrucciones para emparejar Leotec Hardy Life con teléfonos Android y habilitar las notificaciones y alarmas.

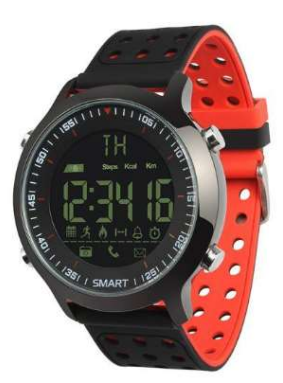

1- Encender el Smartwatch. Pulsar al mismo tiempo los botones S2 y S3 tal y como se explica en el manual de usuario que se adjunta con el smartwatch. Una vez encendido se mostrará en la parte superior izquierda el icono de Bluetooth parpadeando. Esto indica que el smartwatch tiene Activado el Bluetooth y puede ser encontrado por otros dispositivos. Por defecto el Bluetooth se activa cada vez que se enciende el smartwatch. Si pasado unos minutos no se establece un emparejamiento con otro dispositivo el icono del Bluetooth desaparece y esto quiere decir que el Bluetooth está desactivado. Para activar el Bluetooth de forma manual, pulse el botón S1 de forma continuada durante 3 segundos hasta que aparezca el icono parpadeando. Para desactivar manualmente el bluetooth haga exactamente lo mismo.

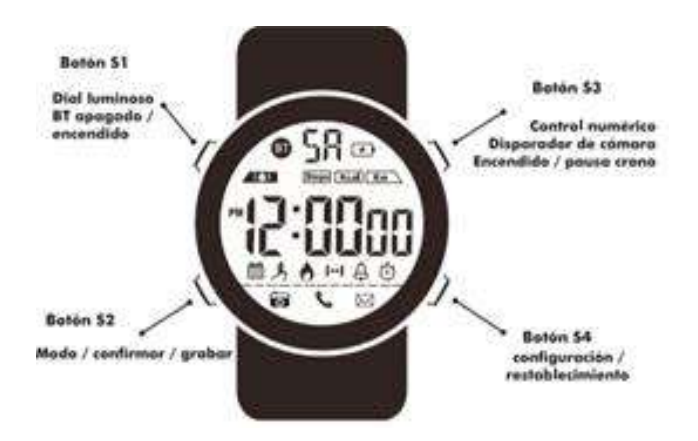

2- Descargar e instalar la aplicación gratuita Sports+ disponible en la tienda Google Play.

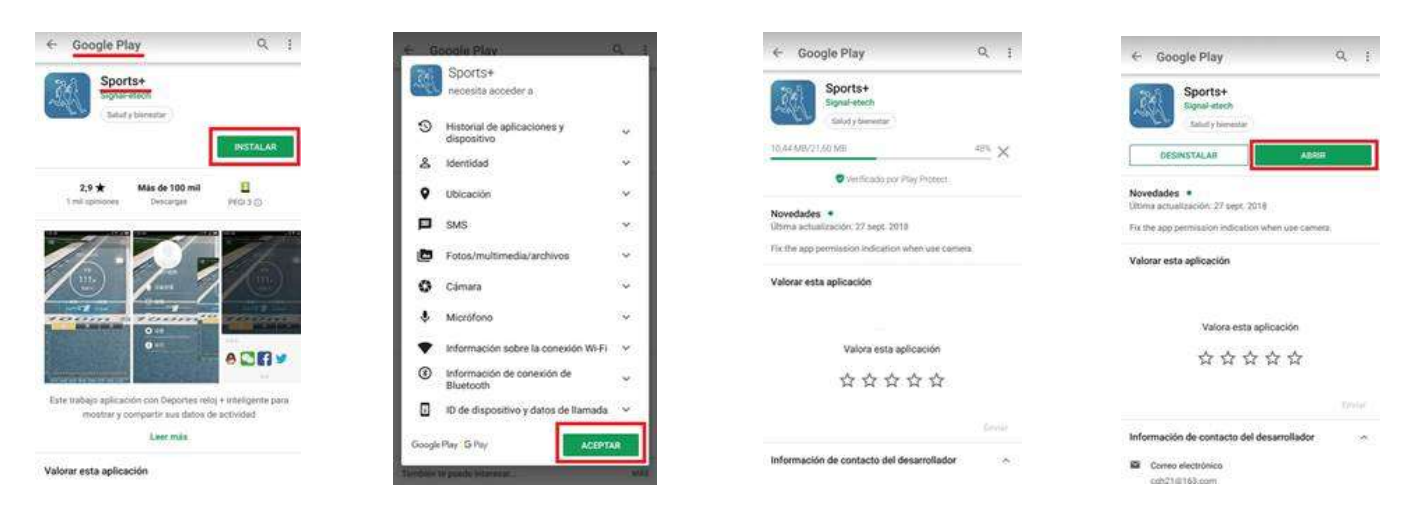

3- Al abrir la App Sports+ pulsar en la parte superior izquierda de la pantalla principal para acceder al menú lateral. Pulsar sobre el menú "Administración del dispositivo". A continuación pulsar el botón en la parte inferior de la pantalla "Buscar y vincular un dispositivo nuevo". Si el Bluetooth del Smartphone está desactivado, aparecerá una ventana para permitir su activación.

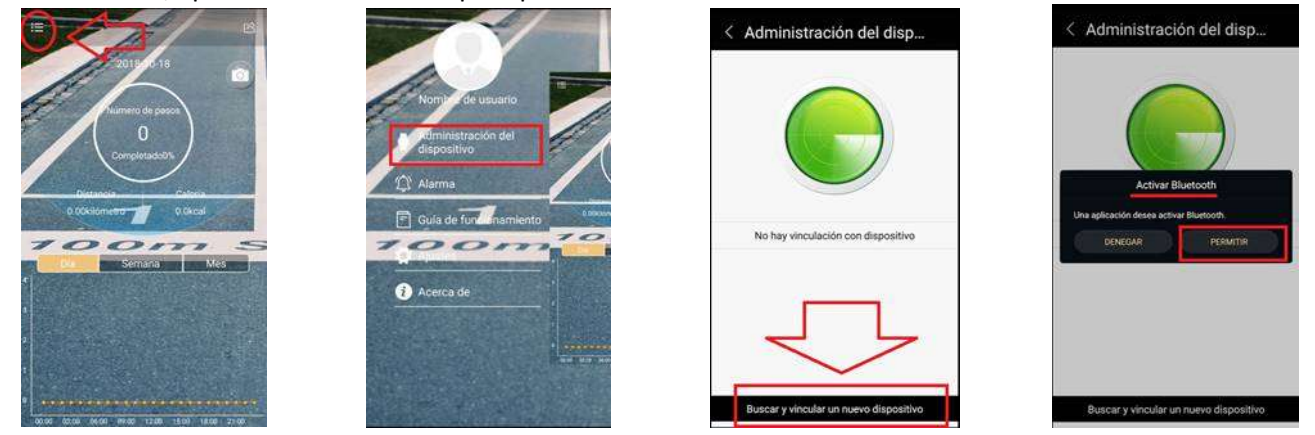

Si el Bluetooth estaba ya Activado, tras presionar el botón se mostrarán en una lista todos los dispositivos bluetooth que estén alrededor. Buscamos en la lista XWatch y presionamos encima. Pasados unos segundos el smartwatch quedará emparejado con el smartphone. Si no se establece el emparejamiento hay que repetir los pasos anteriores. Finalizado el emparejamiento, pulsar en la flecha de la parte superior izquierda de la app para regresar a la pantalla de inicio.

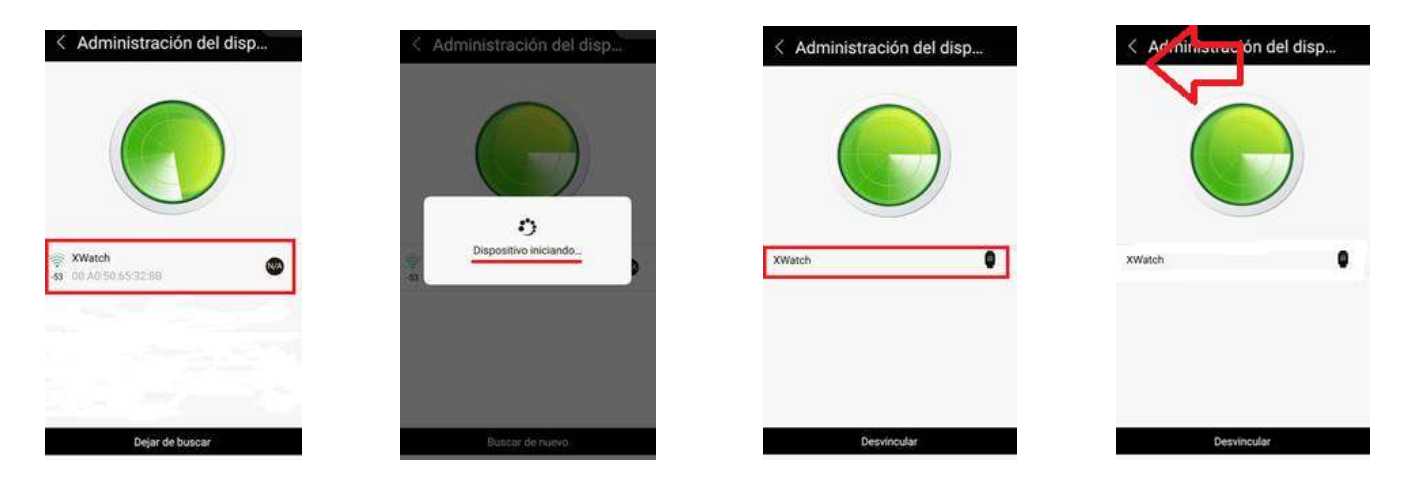

4- Pulsar en la parte superior izquierda de la pantalla principal para acceder al menú lateral. Pulsar sobre el menú "Alarma". Pulsar en "Confirmar" para acceder a los ajustes de Acceso a notificaciones del smartphone y permitir así que la app Sports+ pueda gestionar las alarmas y notificaciones en el smartwatch. En la lista de apps con posible acceso a notificaciones buscar Sports+, habilitar el interruptor y permitir el acceso. Sin el acceso a notificaciones para la app Sports+ no será posible recibir la alerta en el smartwatch.

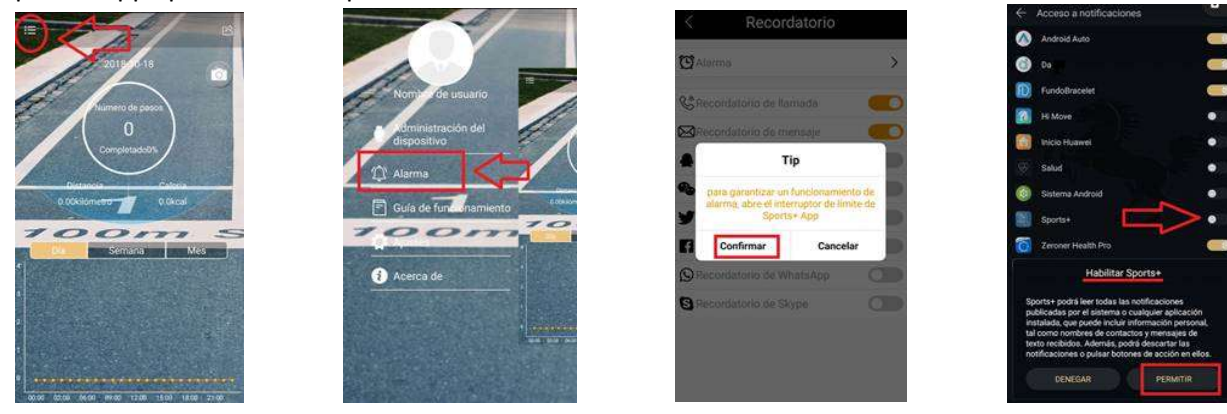

Una vez ha quedado habilitado el interruptor para Sports+ hay pulsar en la parte superior izquierda para volver hacia atrás. Ahora es posible habilitar o deshabilitar las alertas de las apps que van a llegar al smartwach y también configurar las alarmas. Por el momento no es posible añadir otras aplicaciones diferentes a las que se muestran ya en la aplicación. Pulsar en la flecha de la parte superior izquierda para regresar a la pantalla inicial.

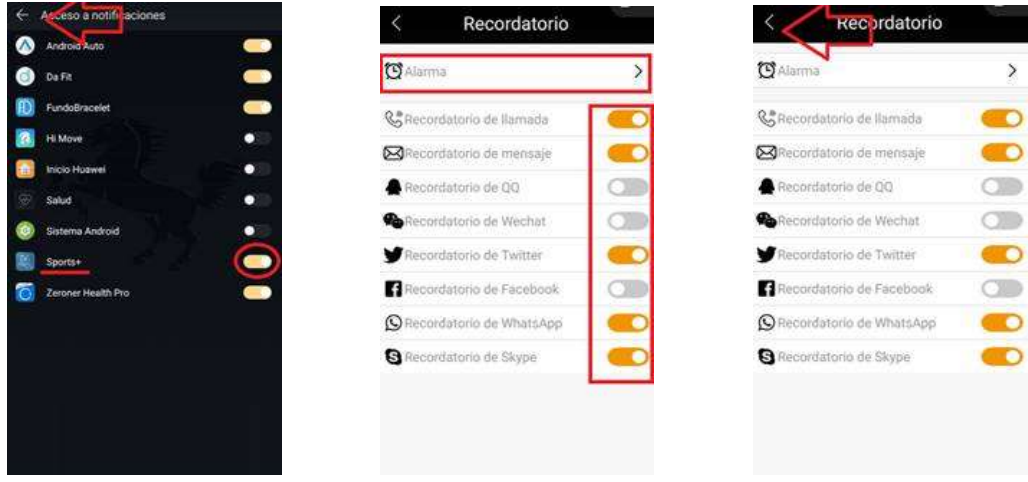

5- Para que todos los cambios y los nuevos ajustes se trasladen al smartwatch es totalmente necesario sincronizar. La sincronización se produce siempre de forma automática, pero es recomendable tras realizar los cambios, forzar una sincronización de forma manual. Para ello, desde la pantalla principal de la app Sports+ hay que deslizar el dedo desde la parte superior hasta la inferior y soltar para sincronizar los datos.

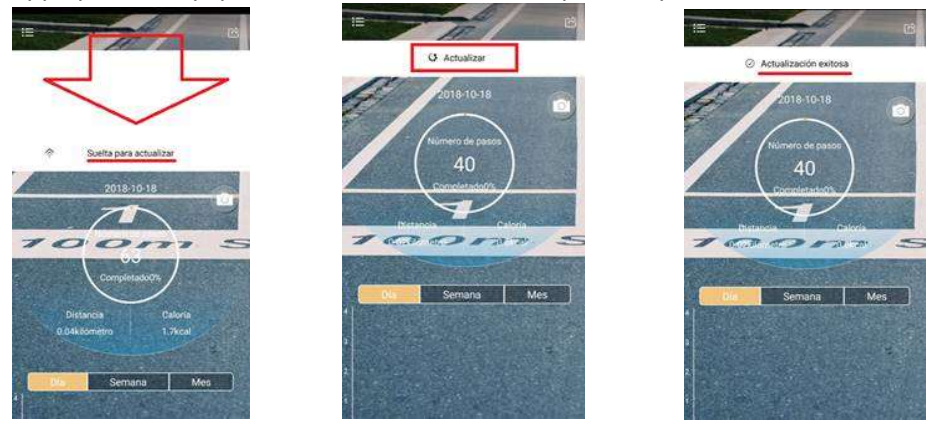

## **OBSERVACIONES**

Si el smartwatch XWatch no aparece en la búsqueda Bluetooth, puede ser debido a varias casuísticas.

A. El Bluetooth del Smartwatch está desactivado. Para activar hay que pulsar el botón S1 de forma continuada durante 3 segundos hasta que aparezca el icono parpadeando.

B. En algunos modelos de smartphones, para que la app liste los dispositivos bluetooth cercanos, es necesario habilitar además del bluetooth del smartphone también habilitar la ubicación del terminal.

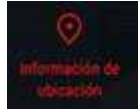

C. El smartwatch está fuera del alcance de cobertura del bluetooth del smartphone. En este proceso de emparejamiento es necesario que ambos dispositivos permanezcan a una distancia inferior a los 2 metros.

D. El smartwatch ha quedado emparejado con otro smartphone. Para iniciar un emparejamiento nuevo es necesario desvincular el smartwatch del otro dispositivo. Si el smartwatch estaba emparejado con un dispositivo iOS hay que desvincular en la app Sports+ y también eliminar el emparejamiento en el menú de ajustes bluetooth del iPhone.